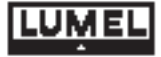

## **PRZETWORNIK PARAMETRÓW SIECI TYPU P43**

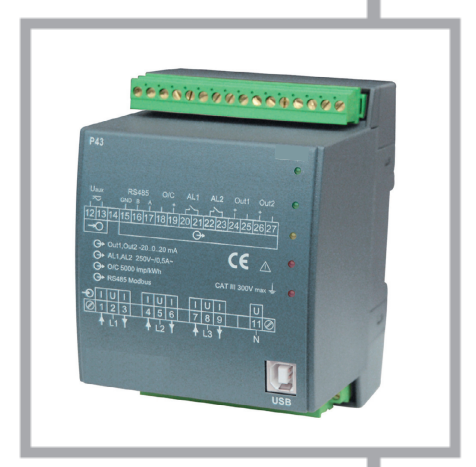

## **INSTRUKCJA OBSŁUGI**

# CE

# Spis treści

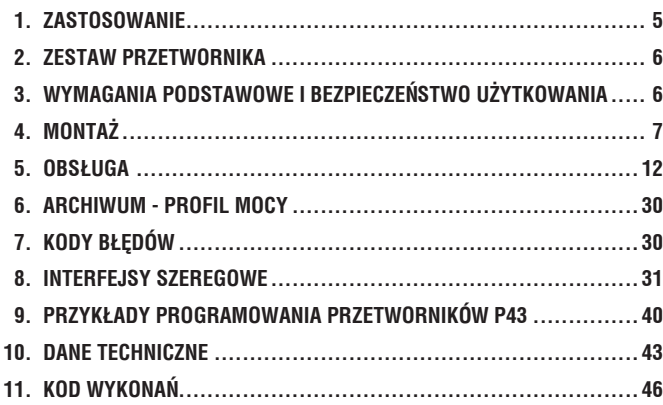

## 1. Zastosowanie

Przetwornik P43 jest cyfrowym przyrządem programowalnym przeznaczonym do pomiaru i przetwarzania parametrów sieci energetycznych trójfazowych 3- lub 4- przewodowych w układach symetrycznych i niesymetrycznych.

Zapewnia pomiar i przetwarzanie mierzonych wielkości na 2 standardowe analogowe sygnały prądowe. Dwa wyjścia przekaźnikowe sygnalizują przekroczenie wybranych wielkości, a wyjście impulsowe może być wykorzystane do kontroli zużycia 3 – fazowej energii czynnej. Wielkości mierzone i obliczane przez przetwornik:

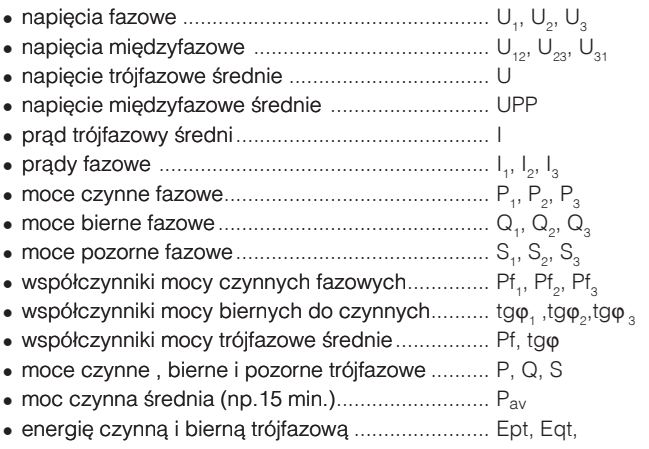

<sup>l</sup>...cz............ ........................................................ f

Przetwornik posiada archiwum, w którym jest przechowywane 1000 ostatnich wartości mocy średniej synchronizowanej z zegarem odpowiednio (15, 30 lub 60 minutowych). Dla wszystkich wielkości są mierzone wartości maksymalne i minimalne. Dodatkowo istnieje możliwość dostosowania przetwornika do zewnetrznych przekładników pomiarowych. Przetwornik ma detekcję i sygnalizację niepoprawnej kolejności faz. Czas aktualizacji wszystkich dostępnych wielkości nie przekracza 1 sekundy. Wszystkie wielkości oraz parametry konfiguracyjne dostępne są przez interfejs RS485 oraz interfejs USB.

Sygnały wyjściowe przetwornika są izolowane galwanicznie od sygnału wejściowego oraz zasilania. Obudowa przetwornika jest wykonana z tworzywa sztucznego. Na zewnątrz przetwornika znajdują się listwy zaciskowe śrubowe gniazdo – wtyk do których można podłączyć przewody o maksymalnej średnicy - 2,5 mm2.

## 2. Zestaw przetwornika

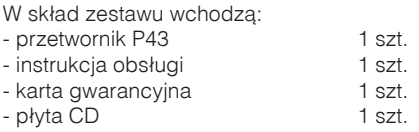

## 3. Wymagania podstawowe i bezpieczeństwo użytkowania

W zakresie bezpieczeństwa użytkowania odpowiada wymaganiom normy PN-EN 61010-1.

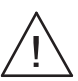

#### **Uwagi dotyczące bezpieczeństwa:**

- Montażu i instalacji połączeń elektrycznych powinna dokonywać osoba z wymaganymi uprawnieniami do montażu urządzeń elektrycznych.
- Przed włączeniem przetwornika należy sprawdzić poprawność połączeń
- Przed zdjęciem obudowy przetwornika należy wyłączyć jego zasilanie i odłączyć obwody pomiarowe
- Zdjęcie obudowy przetwornika w trakcie trwania umowy gwaran- cyjnej powoduje jej unieważnienie.
- Przetwornik jest przeznaczony do instalowania i używania w przemysłowych elektromagnetycznych warunkach środowiskowych.
- W instalacji budynku powinien być wyłącznik lub wyłącznik automatyczny, umieszczony w pobliżu urządzenia, łatwo dostepny dla operatora i odpowiednio oznakowany.

## 4. Montaż

## 4.1. Sposób mocowania

Przetwornik P43 jest przeznaczony do mocowania na wsporniku szynowym 35 mm wg PN-EN 60715. Gabaryty i sposób mocowania ilustruje rysunek 1.

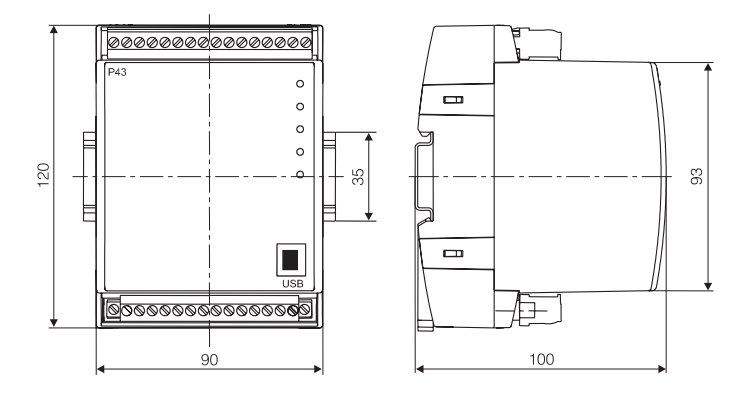

#### Rys. 1. Gabaryty i sposób mocowania przetwornika

## 4.2. Schematy podłączeń zewnętrznych

Rodzaje podłaczeń przetwornika przedstawiono na rysunkach 2 i 3.

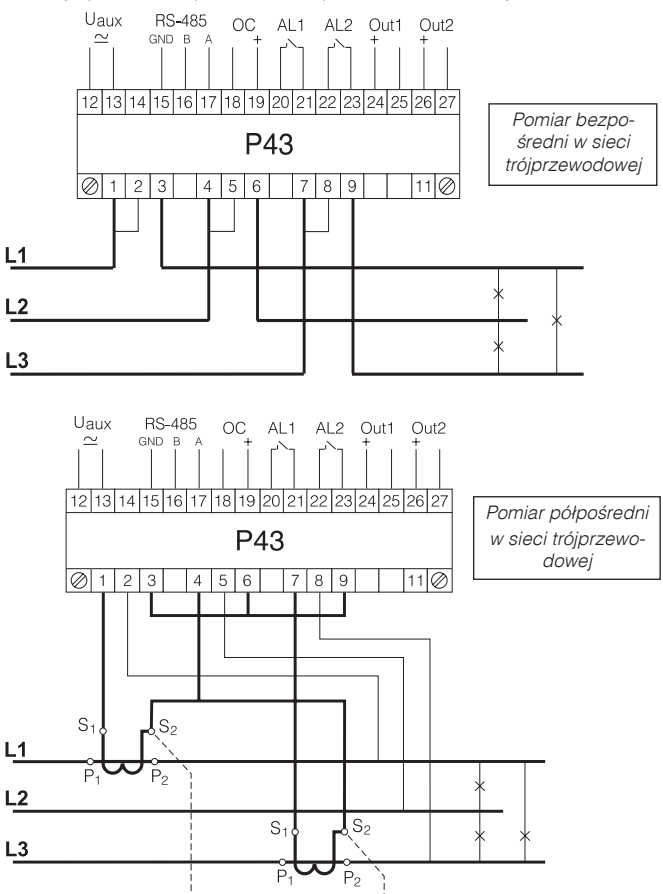

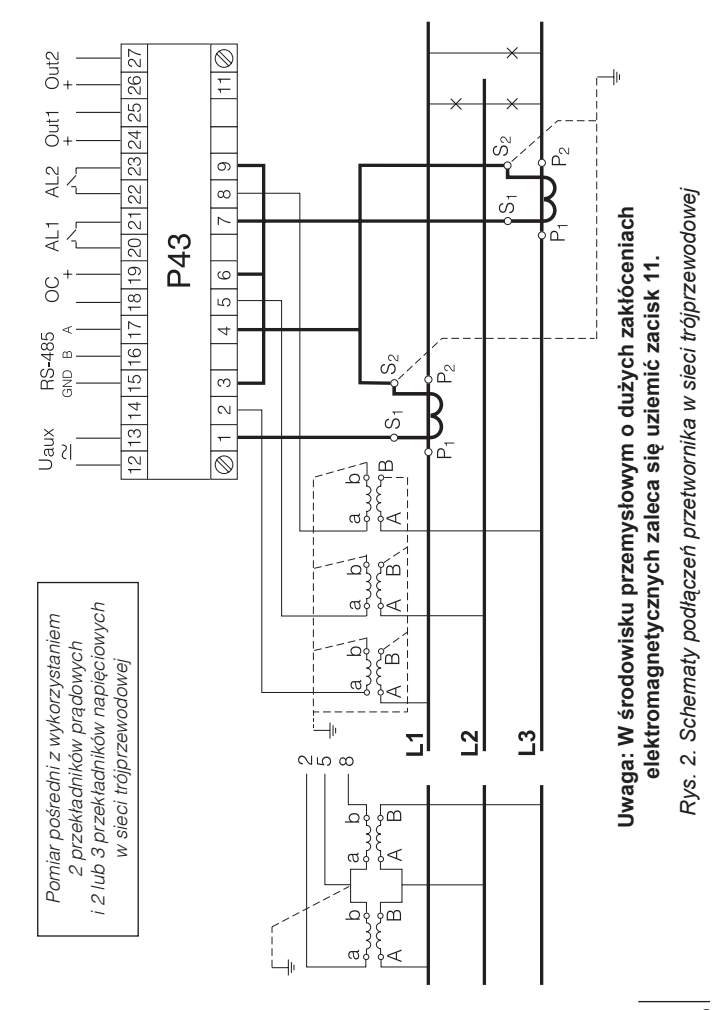

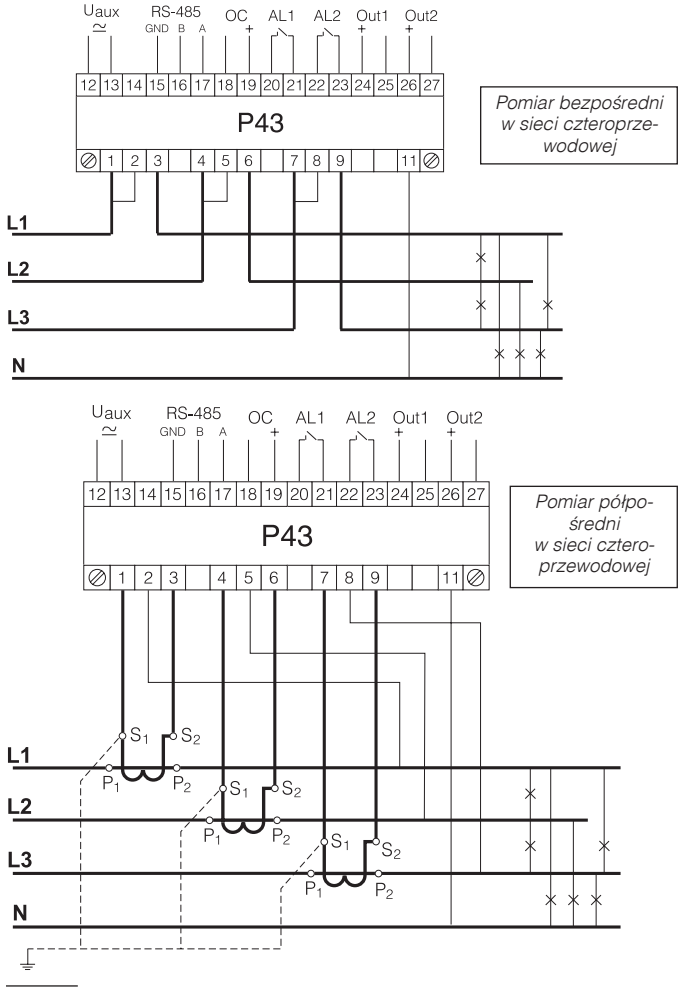

*10*

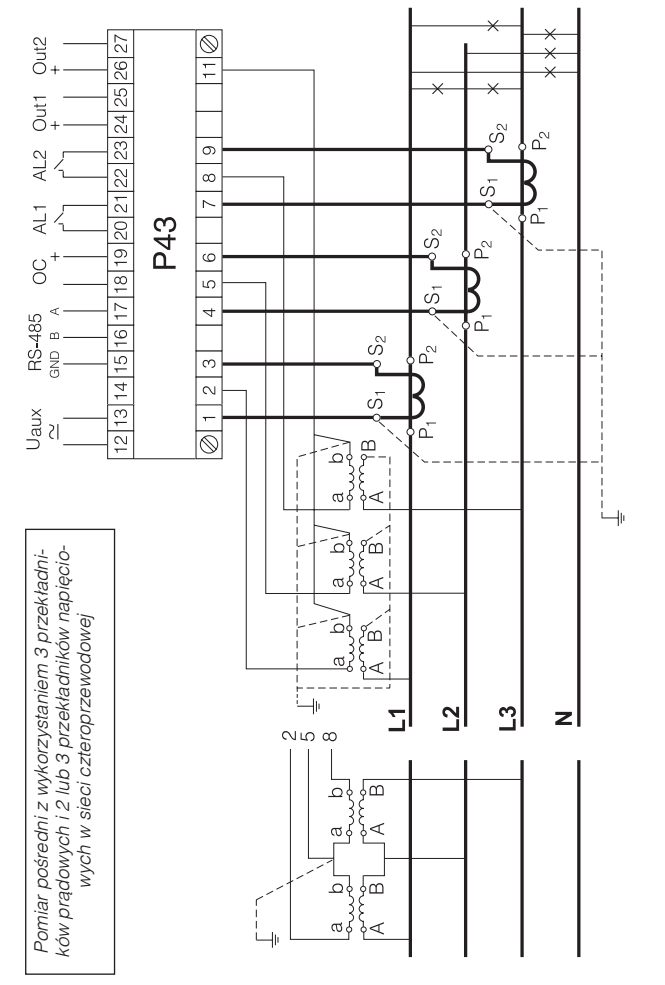

Rys. 3. Schematy podłączeń przetwornika w sieci czteroprzewodowej *Rys. 3. Schematy podłączeń przetwornika w sieci czteroprzewodowej*

## Opis płyty czołowej

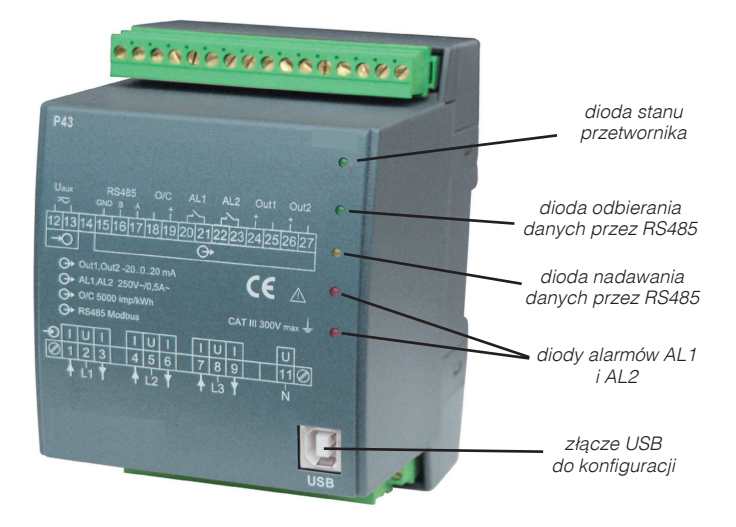

*Rys. 4. Wygląd płyty czołowej*

#### Komunikaty po włączeniu zasilania

Po włączeniu zasilania, dioda stanu powinna zaświecić się na chwilę na czerwono, następnie powinna świecić się na zielono. Potwierdzenie zapisu do rejestrów sygnalizowane jest przez krótkie wygaszenie diody stanu. Nieprawidłowa praca sygnalizowana jest diodą stanu w sposób opisany w punkcie 7. Odbiór danych po interfejsie RS485 sygnalizowany jest przez pulsowanie diody Rx. Wysyłanie danych po interfejsie RS485 sygnalizowane jest przez pulsowanie diody Tx. Załączenie przekaźnika 1 powoduje zaświecenie diody AL1, natomiast załączenie przekaźnika 2 powoduje zaświecenie diody AL2 (rys. 4).

#### Instalacja sterowników portu COM na komputerze

Przetwornik P43 wykorzystuje oprogramowanie, które tworzy w systemie urządzenie Uniwersalnej Magistrali Szeregowej – **Przetwornik/ Transducer P43** i przyłączony do niego wirtualny port COM o nazwie **Przetwornik/Transducer P43**. Instalacia w systemie Windows sterownika powoduje dodanie kolejnego portu szeregowego COM do listy portów obsługiwanych przez system operacyjny.

Po przyłączeniu przetwornika do portu USB, system operacyjny poinformuje o pojawieniu się nowego urządzenia za pomocą komunikatu przedstawionego na rys. 5. Samoczynnie uruchomiony zostanie kreator znajdowania nowego sprzetu Uniwersalnej Magistrali Szeregowej. Należy działać zgodnie z sugestiami kreatora, wybierając instalację ze wskazanej lokalizacji i podając ścieżkę do sterowników znajdujących się na dołączonym CD. Sterowniki kompatybilne są z systemem: Windows 2000, XP, Server 2003, Vista, Server 2008 (x86 i x64). Przy instalacji sterowników może wystąpić informacja o braku cyfrowego podpisu sterowników. Informacje tę należy zignorować i kontynuować dalszą instalację.

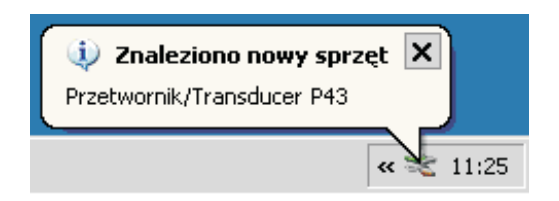

*Rys. 5. Komunikat sygnalizujący wykrycie nowego urządzenia "Przetwornik/Transducer typ P43".*

Po zamknięciu kreatora system natychmiast wykryje kolejne urządzenie – USB Serial Port (rys. 6). Ponownie uruchomiony zostanie kreator znajdowania nowego sprzetu.

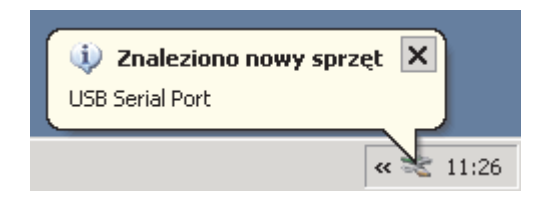

*Rys. 6. Komunikat systemowy o odnalezieniu nowego urządzenia.*

Po pomyślnie zakończonej instalacji system poinformuje o zainstalowaniu nowego sprzętu (rys. 7). W Menedżerze urządzeń pojawią się dwa nowe urządzenia – **Przetwornik/Transducer P43** oraz Port COM o nazwie: **Przetwornik/Transducer P43**, zgodnie z rys 8.

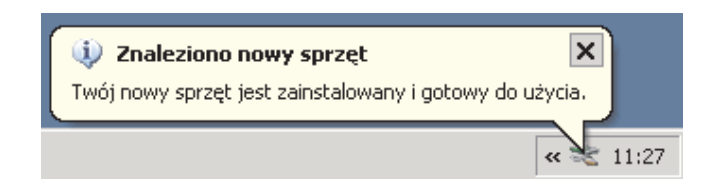

*Rys. 7. Komunikat systemowy kończący instalacje sterowników P43.*

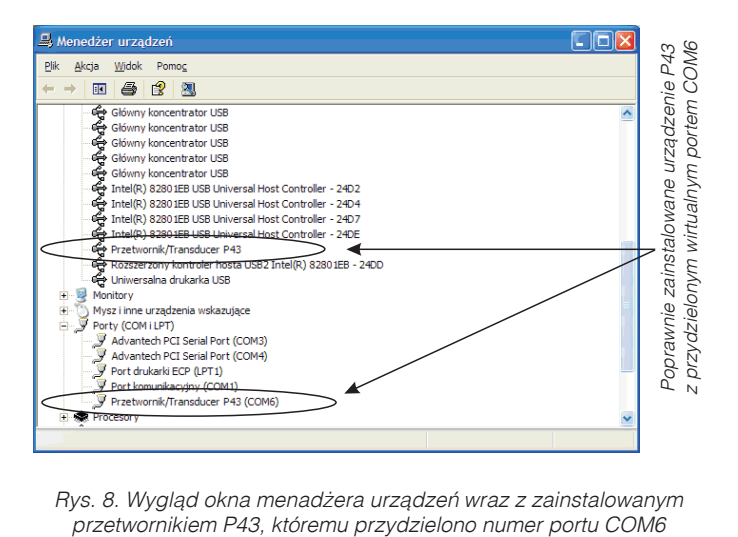

*Rys. 8. Wygląd okna menadżera urządzeń wraz z zainstalowanym* 

#### Konfiguracja przetwornika za pomoc� programu LPCon

Do konfiguracji przetwornika P43 przeznaczone jest oprogramowanie LPCon. Przetwornik należy połączyć z komputerem PC poprzez konwerter PD10 lub bezpośrednio poprzez złącze USB i po wybraniu menu **Opcje->Konfiguracja połączenia** skonfigurować połączenie (rys. 9). Dla połączeń bezpośrednich przez USB: adres 1, prędkość 9600 kb/s, tryb RTU 8N2, timeout 1000 ms oraz odpowiedni port COM pod którym został zainstalowany sterownik przetwornika P43 lub przez interfejs RS485 i programator PD10: adres, prędkość, tryb zgodny z ustawionymi w przetworniku.

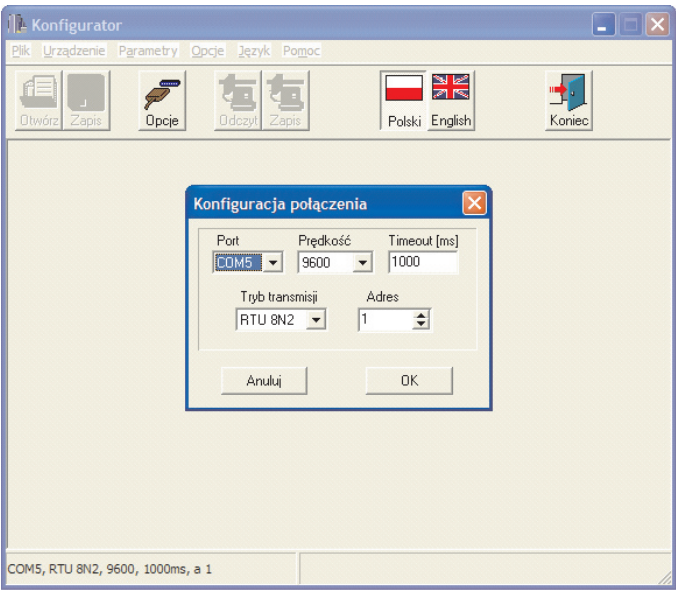

*Rys. 9. Konfiguracja połączenia z przetwornikiem P43*

Po skonfigurowaniu połączenia należy wybrać z menu *Urządzenie ->*  **Przetworniki -> P43** a następnie kliknąć ikonę Odczyt w celu odczytania wszystkich parametrów. Parametry można także odczytywać w każdej grupie indywidualnie klikając przycisk *Odśwież*. Aby zmienić parametry należy wpisać nową wartość w oknie parametru i kliknąć przycisk *Zastosuj*.

#### *Ustawianie parametrów transmisji*

Po wybraniu grupy: - **parametry transmisii**, możliwe do konfiguracji są nastepujące elementy (rys. 10):

- a) adres adres do komunikacji z przetwornikiem P43 po interfejsie RS485 z zakresu 1...247. Fabrycznie jest ustawiona wartość 1,
- b) predkość transmisii predkość komunikacji po interfejsie RS485 z zakresu (4800, 9600, 19200, 38400 bitów na sekundę). Fabrycznie ustawiona jest na 9600,
- c) tryb transmisii tryb transmisii po interfeisie RS485 z zakresu (RTU 8N2, RTU 8E1, RTU 8O1, RTU 8N1). Fabrycznie ustawiona jest na RTU 8N2.

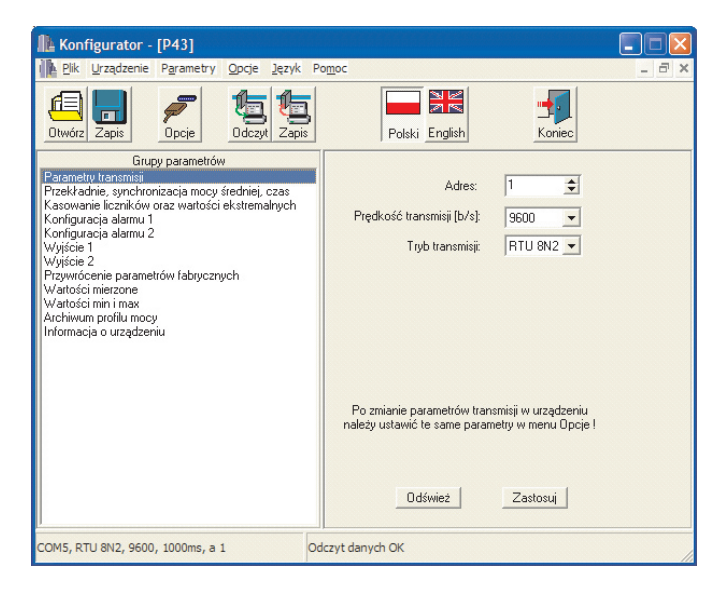

*Rys. 10. Widok okna konfiguracji parametrów transmisji*

#### *Ustawianie parametrów pomiaru*

Po wybraniu grupy: - **przekładnie**, **synchronizacja mocy**, **czas**, możliwe do konfiguracji są następujące elementy (rys. 11):

- a) przekładnia przekładnika prądowego. Mnożnik używany do przeliczenia prądu po stronie pierwotnej przekładnika. Fabrycznie jest ustawiona na 1,
- b) przekładnia przekładnika napieciowego. Mnożnik używany do przeliczenia napiecia po stronie pierwotnej przekładni- ka. Fabrycznie jest ustawiona na 1,
- c) sposób synchronizacji mocy średniej: - okno kroczące 15 minutowe – moc średnia  $P_{av}$  obliczana bedzie za ostatnie 15 minut, aktualizowana co 15 sekund. tzw. moving window,

 - pomiar synchronizowany z zegarem co 15, 30 lub 60 minut - moc średnia  $P_{av}$  będzie aktualizowana co 15, 30 lub 60 minut zsynchronizowanymi z wewnętrznym zegarem rzeczywistym (rys12).

 Fabrycznie jest ustawione na okno kroczące,

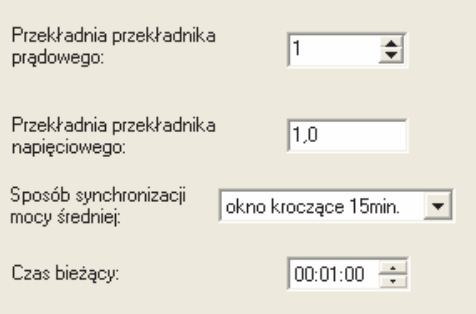

*Rys. 11. Widok okna konfiguracji parametrów pomiaru*

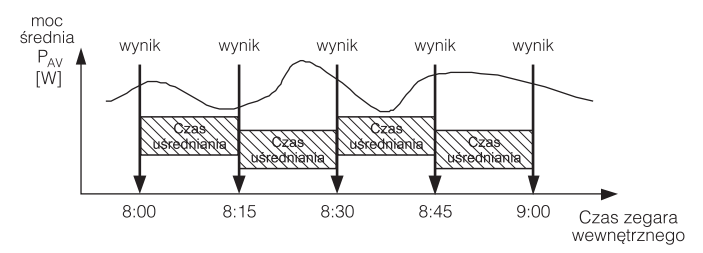

*Rys. 12. Pomiar mocy czynnej średniej 15 minutowej synchronizowanej z zegarem*

d) czas bieżący. Czas w postaci gg:mm:ss. Fabrycznie jest ustawiany na godzinę 0:00:00 (również po zaniku zasilania).

#### *Kasowanie liczników i wartości ekstremalnych*

Po wybraniu grupy: - **kasowanie liczników i wartości ekstremalnych**, możliwe do wykonania są następujące polecenia (rys. 13):

- a) kasowanie liczników energii. K�asowane są wszystkie liczniki energii czynnej i biernej,
- b) kasowanie mocy czynnej średniej. Dodatkowo kasowane jest archiwum mocy, liczba pomiarów ustawiana jest na 0,
- c) kasowanie wartości min i max. Do wartości minimalnej i ma- ksymalnej przepisywana jest wartość aktualnie zmierzona.

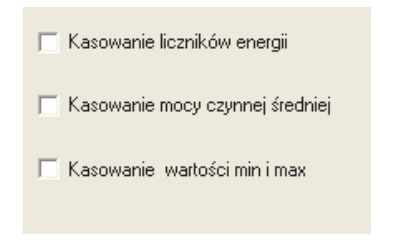

*Rys. 13. Widok okna do kasowania liczników*

#### *Ustawianie parametrów alarmów*

Po wybraniu grupy: - **konfiguracja alarmów 1** lub **konfiguracja alarmów 2**, możliwe do konfiguracji są następujące parametry alarmów (rys. 15):

a) przyporządkowanie parametru wyjścia alarmowego - rodzaj sygnału, na który ma reagować alarm zgodnie z tablicą 1,

Zestawienie wielkości wejściowej dla alarmów i wyjść analogowych zawarto w tab. 1. Sposób wyliczania pokazano na przykładach w punkcie 9.

Tablica 1

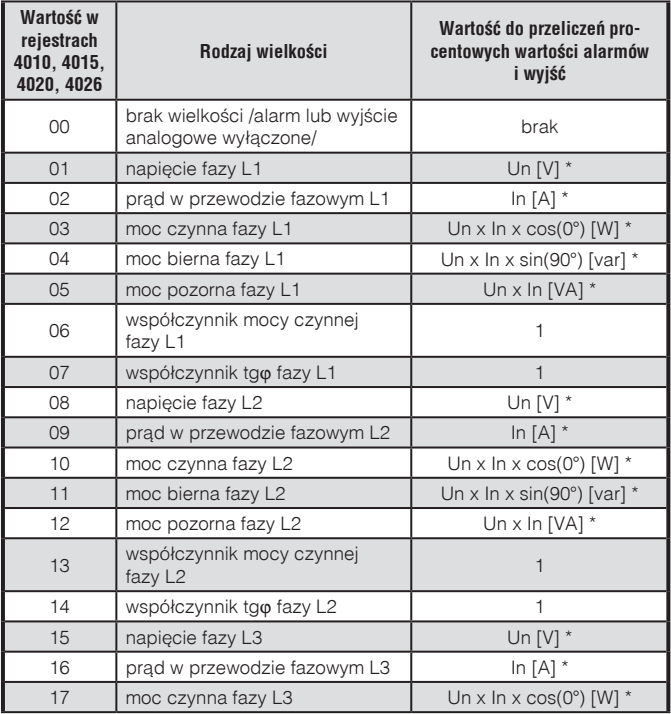

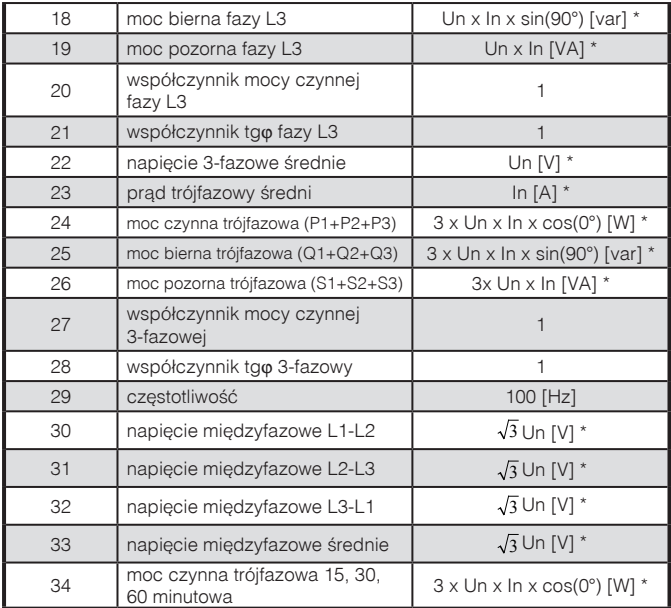

\* Un, In – wartości znamionowe napięcia i prądu przetwornika

- b) rodzaj działania wyjścia alarmowego wybór jednego z 6 try- bów n-on, n-off, on, off, h-on i h-off. Tryby pracy zostały przedstawione na rys. 14,
- c) dolna wartość przełączania alarmów wartość procentowa zmiany stanu alarmu wybranego sygnału,
- d) górna wartość przełączania alarmów wartość procentowa zmiany stanu alarmu wybranego sygnału,
- e) opóźnienie przełączenia alarmu. Czas opóźnienia w sekun- dach przy przełączaniu stanu alarmu,

Fabrycznie oba alarmy są ustawione w trybie n-on.

#### **Uwaga!**

#### **Ustawienie wartości Aoff** ³ **Aon powoduje wyłączenie alarmu**

Przykładowa konfiguracja alarmu 1 i 2 przedstawiona została na rys. 15.

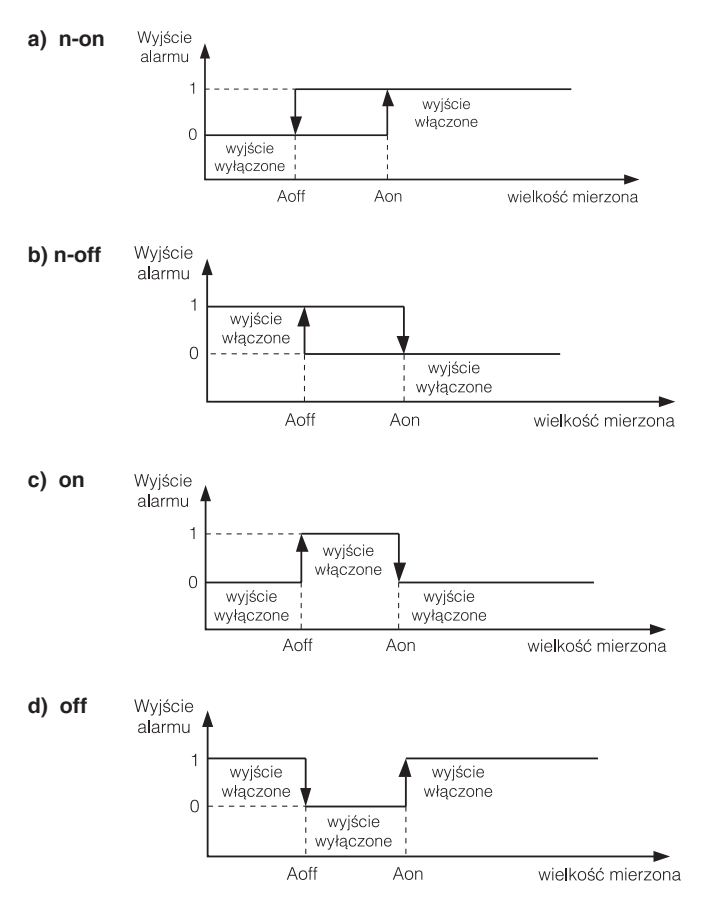

*Rys 14. Typy alarmów: a) n-on, b) n-off c) on d) off.*

Pozostałe typy alarmu: h-on – zawsze załączony; h-off – zawsze wyłączony.

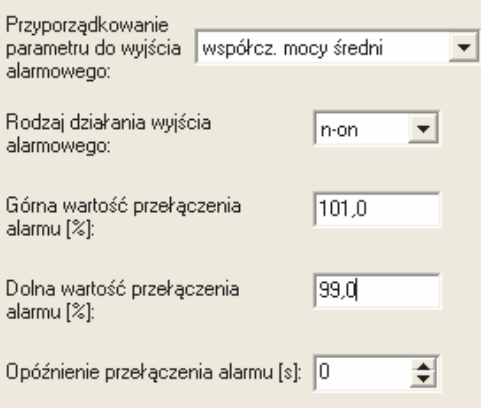

*Rys. 15. Widok okna konfiguracji alarmu*

## *Ustawianie parametrów wyjść analogowych*

Po wybraniu grupy: - **wyjście 1** lub **wyjście 2**, możliwe do konfiguracji są następujące parametry wyjść:

- a) przyporządkowanie parametru do wyjścia analogowego. Rodzaj sygnału, na który ma reagować wyjście zgodnie z tablicą 1,
- b) dolna wartość zakresu wejściowego. Wartość procentowa wybranego sygnału,
- c) górna wartość zakresu wejściowego. Wartość procentowa wybranego sygnału,
- d) dolna wartość zakresu wyjściowego. Wartość sygnału wyjściowego w mA,
- e) górna wartość zakresu wyjściowego. Wartość sygnału wyjściowego w mA,
- f) tryb pracy wyjścia analogowego. Dostepne są nastepujące tryby: normalna praca, wartość dolna, wartość górna. Fabrycz- nie oba alarmy są ustawione w trybie normalnym.

Przykładowa konfiguracja wyjścia analogowego przedstawiona została na rys. 16.

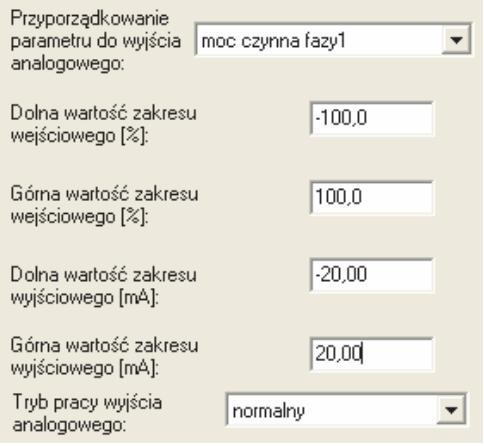

*Rys. 16. Widok okna konfiguracji wyjścia analogowego*

Dopuszczalne przekroczenie na wyjściu analogowym 20% wartości dolnej i górnej zakresu. Minimalna wartość na wyjściu analogowym: -20 x 1,2 = -24 mA; maksymalna wartość na wyjściu analogowym  $20 \times 1.2 = 24$  mA.

## *Przywrócenie parametrów fabrycznych*

Po wybraniu grupy: - **przywrócenie parametrów fabrycznych** możliwe jest przywrócenie następujących parametrów fabrycznych zestawionych w tablicy 2:

Tablica 2

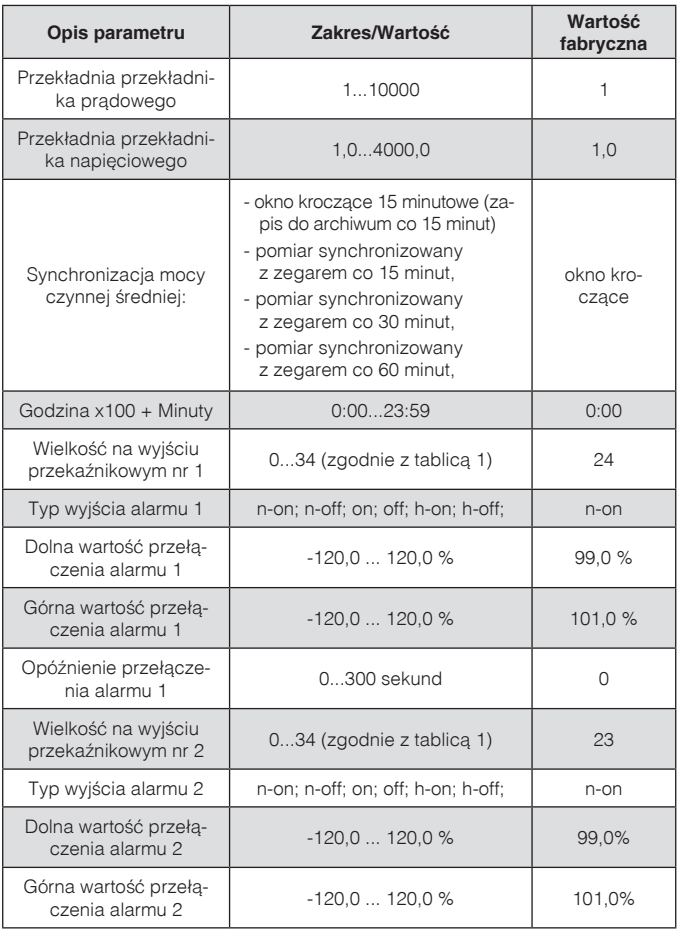

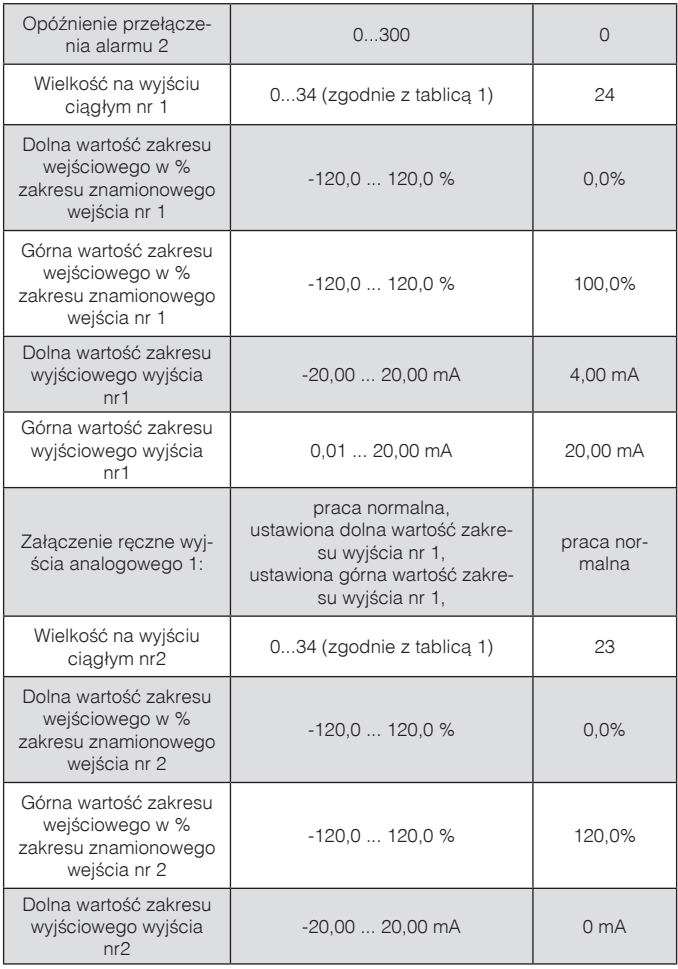

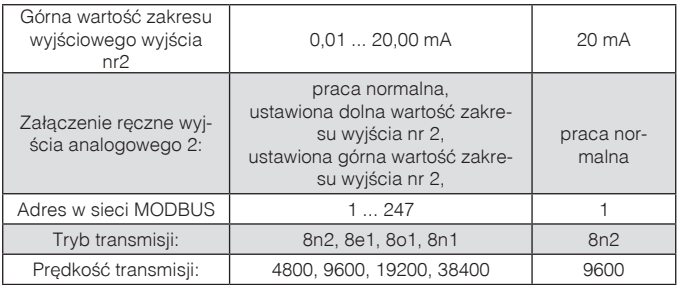

#### *Wartości mierzone*

Po wybraniu grupy: - **wartości mierzone**, wyświetlane są wszystkie parametry mierzone przez przetwornik w postaci listy (rys. 17).

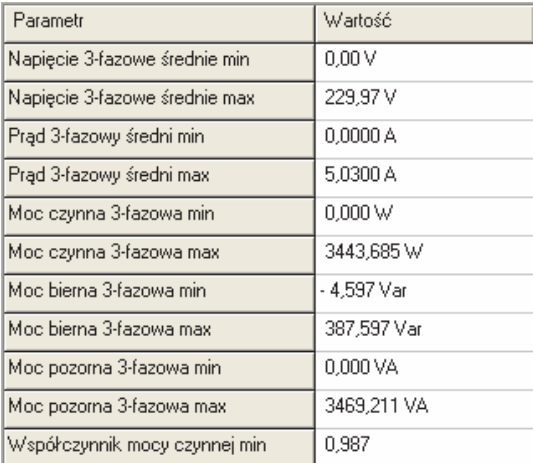

*Rys. 17. Widok okna grupy wartości mierzone*

#### *Wartości minimalne i maksymalne*

Po wybraniu grupy: - **wartości min i max**, wyświetlane są wartości minimalne i maksymalne poszczególnych parametrów zmierzonych przez przetwornik w postaci listy (rys. 18).

| Parametr                      | Wartość              |
|-------------------------------|----------------------|
| Napiecie 3-fazowe średnie min | 0.00V                |
| Napięcie 3-fazowe średnie max | 229,97V              |
| Prąd 3-fazowy średni min      | 0,0000 A             |
| Prąd 3-fazowy średni max      | 5.0300 A             |
| Moc czynna 3-fazowa min       | $0.000 \,\mathrm{W}$ |
| Moc czynna 3-fazowa max       | 3443,685 W           |
| Moc bierna 3-fazowa min       | - 4,597 Var          |
| Moc bierna 3-fazowa max       | 387,597 Var          |
| Moc pozorna 3-fazowa min      | 0,000 VA             |
| Moc pozorna 3-fazowa max      | 3469.211 VA          |
| Współczynnik mocy czynnej min | 0,987                |

*Rys. 18. Widok okna grupy wartości min i max*

#### *Archiwum profilu mocy*

Po wybraniu grupy: - **archiwum profilu mocy**, wyświetlane są następujące informacje: częstość archiwizacji – czas, co ile zapamiętywana jest wartość mocy uśrednionej (próbka), ilość próbek, od której próbki wyświetlać z zakresu 1...961 (rys 19).

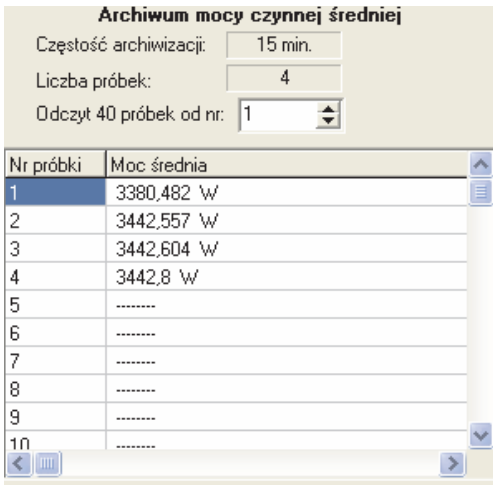

*Rys. 19. Widok okna grupy archiwum profilu mocy*

Dokładny opis działania archiwum opisany jest punkcie 6.

#### *Informacja o urządzeniu*

Po wybraniu grupy: - **informacja o urządzeniu**, wyświetlane są nastepujące informacje: zdjęcie urządzenia, nr fabryczny, wersja programu i krótki opis urządzenia (rys.20).

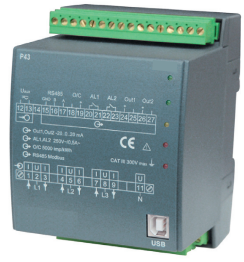

Numer fabryczny: 0809002 Wersja programu: 0.80

*Rys. 20. Widok okna grupy informacja o urządzeniu*

## 6. Archiwum  $-$  profil mocy

Przetwornik P43 wyposażony jest w archiwum pozwalające na zapamietanie do 1000 pomiarów mocy czynnej średniej. Moc czynna średnia  $P_{av}$  jest archiwizowana z odstępem czasowym 15, 30, 60 minut synchronizowanych z zegarem czasu rzeczywistego (0, 15, 30, 45 minuta – przykład dla 15 minut pokazany jest na rys. 11). W przypadku pracy w trybie: okna kroczącego 15 minutowego, archiwizacia jest tak samo jak dla odstępu czasowego 15 minutowego (rys. 12). Archiwum dostępne jest w postaci 1001 rejestrów w zakresie adresów 8000-9000. W rejestrze 8000 umieszczona jest ilość zarchiwizowanych wartości, natomiast w rejestrach o adresach 8001-9000 są zarchiwizowane wartości (próbki). W rejestrach, do których nie zostały jeszcze wpisane próbki są wartości 1e20. Archiwum zorganizowane jest w postaci bufora okrężnego. Po wpisaniu tysięcznej wartości następna nadpisuje najstarszą o numerze 1, kolejna następną o numerze 2 itd. Dopóki ilość próbek nie przekracza 1000, wartość w rejestrze 8000 wskazuje na ilość próbek zarchiwizowanych. Po przekroczeniu 1000 próbek, ilość zarchiwizowanych wartości zmienia się w zakresie od 1000 do 2000. Np. wartość 1006 w rejestrze 8000 oznacza, że było już więcej niż tysiąc próbek oraz najstarsze próbki są od rejestru 8007 do 9000, następnie od 8001 do najmłodszej próbki umieszczonej w rejestrze 8006.

Zmiana przekładni prądowej, napięciowej, czasu rzeczywistego lub rodzaju mocy średniej powoduje wykasowanie archiwum.

## 7. Kody błędów

Po włączeniu do sieci przetwornika mogą pojawić się komunikaty o błędach. Niżej przedstawiono przyczyny błędów:

- dioda stanu pulsuje na czerwono brak kalibracji lub uszkodzona pamięć nieulotna; przetwornik należy odesłać do producenta,
- dioda stanu świeci się na czerwono niewłaściwe parametry pracy; przetwornik należy ponownie skonfigurować
- dioda stanu pulsuje naprzemiennie na czerwono i zielono błąd kolejności podłączenia faz; należy zamienić miejscami fazę L2 z fazą L3

## 8. Interfejsy szeregowe

## 8.1. Interfejs RS485 – zestawienie parametrów

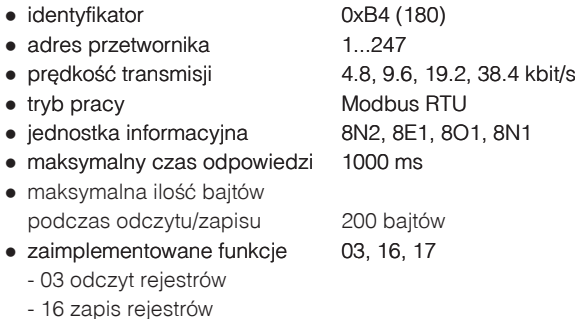

 - 17 identyfikacja urządzenia

Ustawienia fabryczne: adres 1, prędkość 9600 bodów, tryb RTU 8N2.

## 8.2. Interfejs USB – zestawienie parametrów

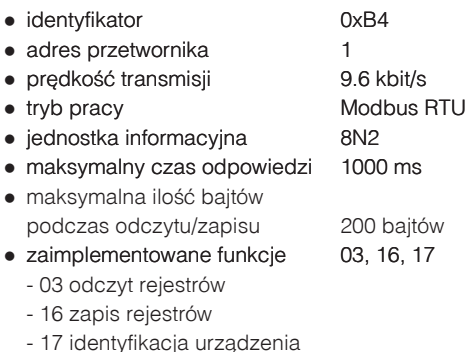

## 8.3. Mapa rejestrów przetwornika P43

W przetworniku P43 dane umieszczone są w rejestrach 16 i 32 bitowych. Zmienne procesowe i parametry przetwornika umieszczone są w przestrzeni adresowej rejestrów w sposób zależny od typu wartości zmiennej. Bity w rejestrze 16 bitowym numerowane są od najmłodszego do najstarszego (b0-b15). Rejestry 32- bitowe zawierają liczby typu float w standardzie IEEE-745. Adresy rejestrów w tablicach 2, 3, 4, 6 są adresami fizycznymi. Tablica <sup>3</sup>

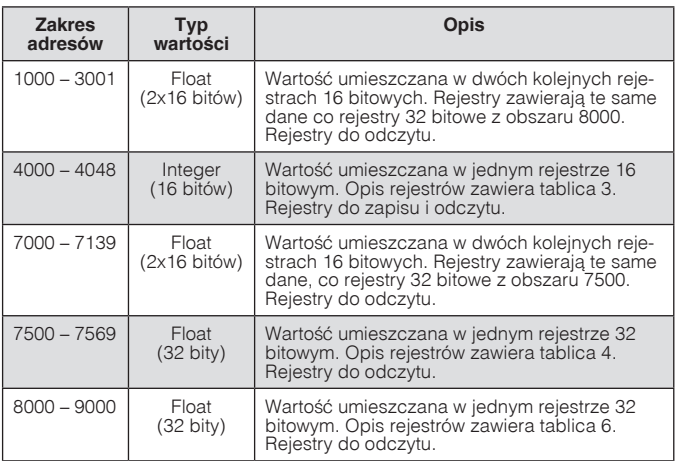

Tablica 4

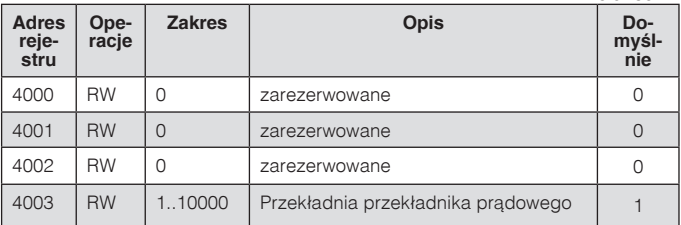

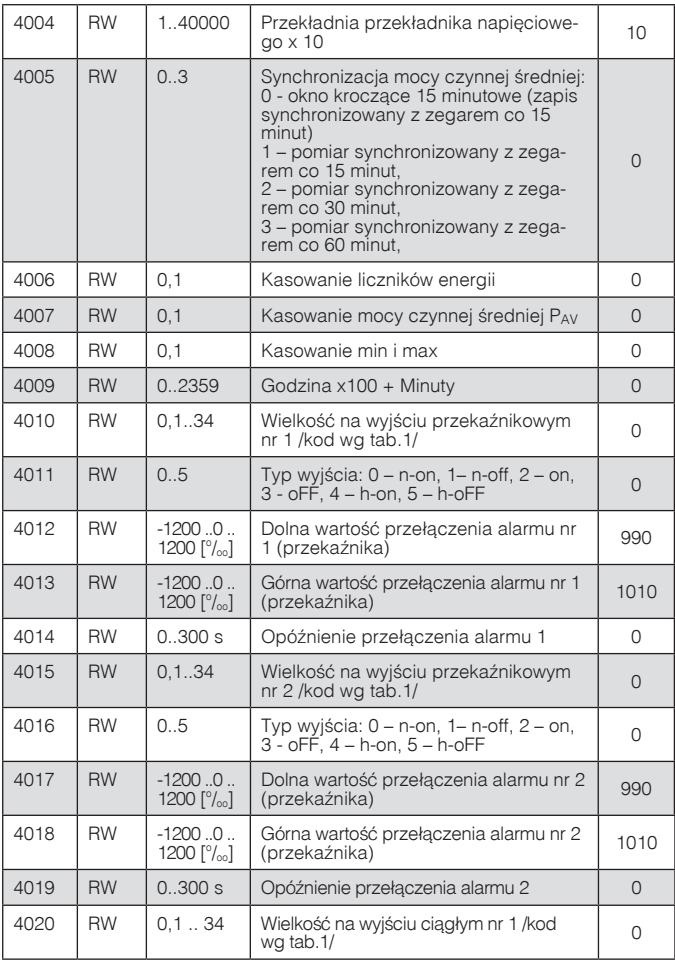

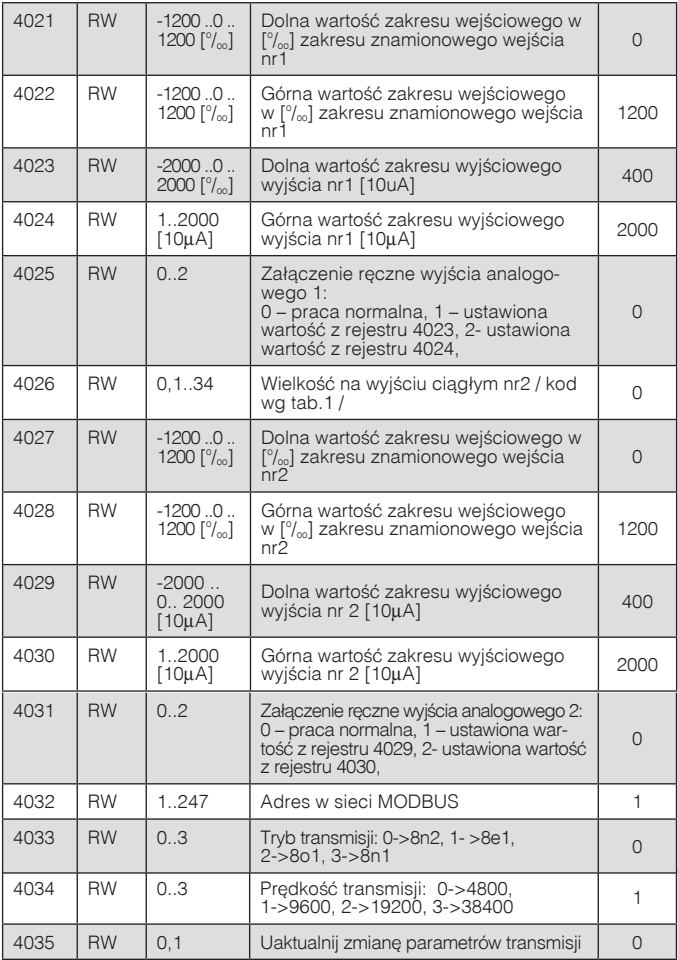

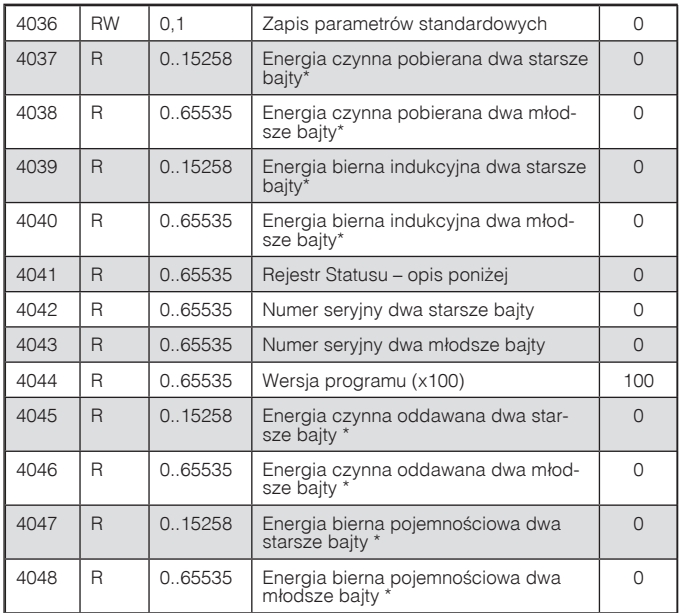

\* dostepne od wersij programu 1.02. We wcześniejszych wersjach rejestry 4037-4040 zawierają energie z sumowanych modułów poszczególnych energii.

W nawiasach [ ] umieszczona jest odpowiednio: rozdzielczość lub jednostka.

Energie są udostępniane w setkach watogodzin (varogodzin) w dwóch rejestrach 16-bitowych, dlatego przy przeliczaniu wartości poszczególnych energii z rejestrów należy podzielić je przez 10 tj.:

Energia czynna pobierana = (wartość rej. 4037  $\times$  65536 + wartość rej. 4038)/10 [kWh] Energia czynna oddawana = (wartość rej. 4045  $\times$  65536 + wartość rej. 4046)/10 [kWh] Energia bierna indukcyina = (wartość rej. 4039  $\times$  65536 + wartość rej. 4040)/10 [kVarh] Energia bierna pojemnościowa = (wartość rej. 4047  $\times$  65536 + wartość rej. 4048)/10 [kVarh]

Rejestr Statusu:

Bit 9 Bit 8 zakres napieciowy  $0 \t 57.8$  V $\approx$  $0 \t 1 \t 230 V_{\sim}$ Bit  $7 - 1$ " – nie upłynął interwał uśredniania mocy Bit  $6 - 1$ " – zarezerwowane Bit 5 – "1" – za niskie napiecie do pomiaru czestotliwości Bit 4 – "1" – za małe napięcie fazy C Bit 15 – "1" – uszkodzenie pamieci nieulotnei Bit 14 – "1" – brak kalibracii lub błedna kalibracia Bit 13 – "1" – bład wartości parametrów Bit 12 – "1" – błąd wartości energii Bit  $11 - 1$ " – zarezerwowane Bit 10 – zakres pradowy ...  $0" - 1$  A $\sim$ : 1" – 5 A $\sim$ 

- Bit 3 "1" za małe napięcie fazy B
- Bit 2 "1" za małe napięcie fazy A
- Bit 1 stan wyjścia przekaźnika "2" On, "0" off
- Bit 0 stan wyjścia przekaźnika "1" On, "0" off

Tablica 5

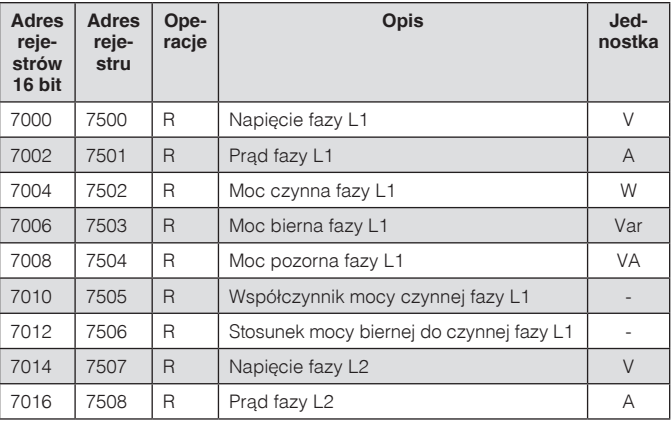

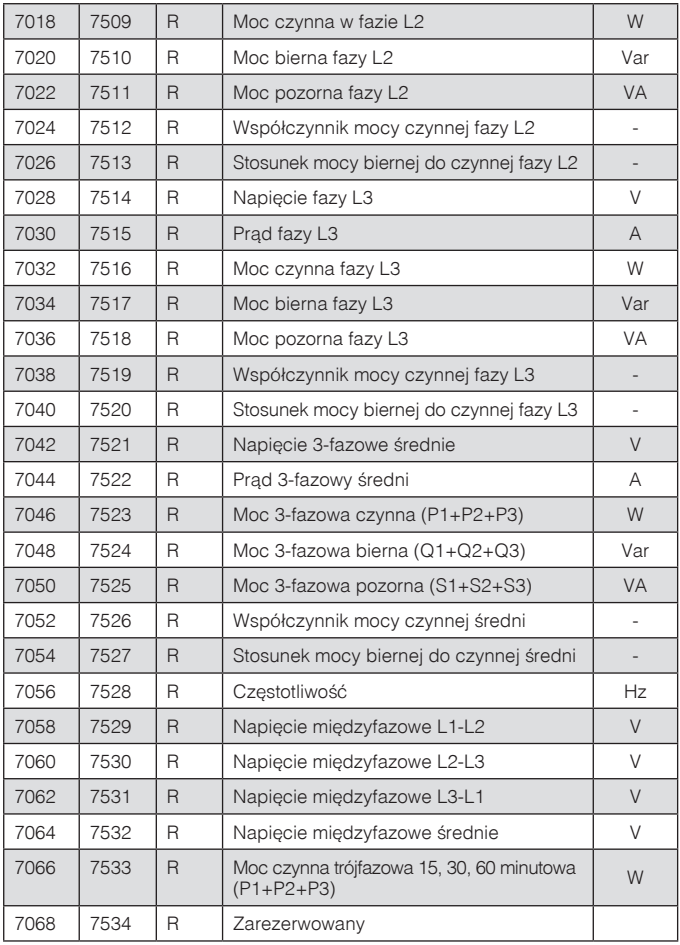

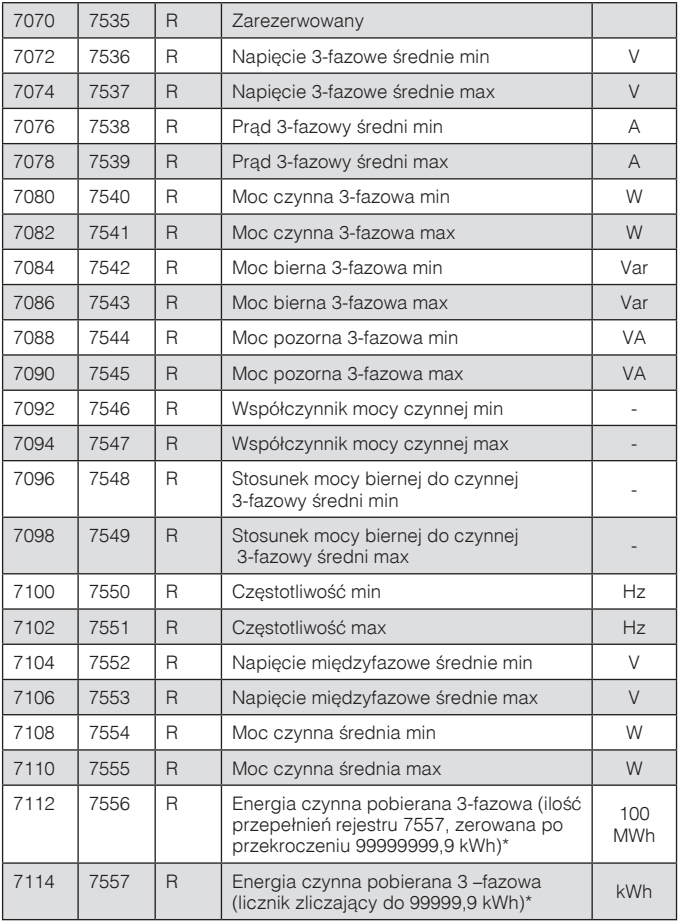

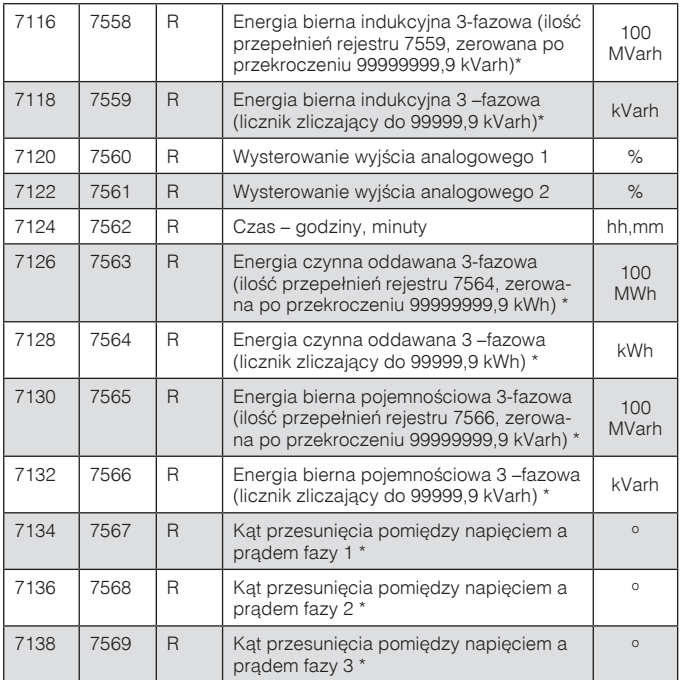

\* dostêpne od wersji programu 1.02.

W przypadku przekroczenia dolnego wpisywana jest wartość -1e20, natomiast przy przekroczeniu górnym lub występującym błędzie wpisywana jest wartość 1e20.

Tablica 6

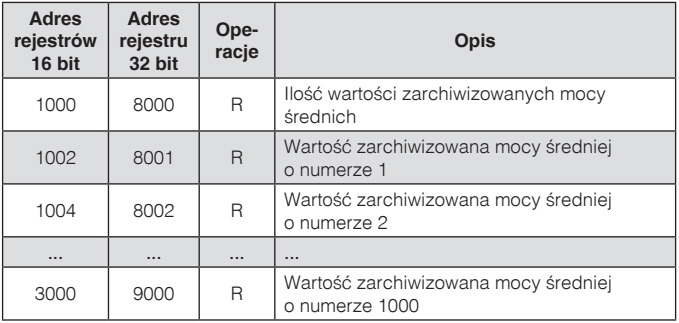

## 9. Przykłady programowania przetworników P43

#### **Przykład 1 Zaprogramowanie alarmu z histerezą**

Zaprogramować działanie alarmu 1 w taki sposób, aby przy wartości 250 V napięcia fazy 1, alarm został załączony, natomiast przy wartości 210 V wyłączony. Dla wykonania znamionowego 230 V należy ustawić wartości z tablicy 7:

Tablica 7

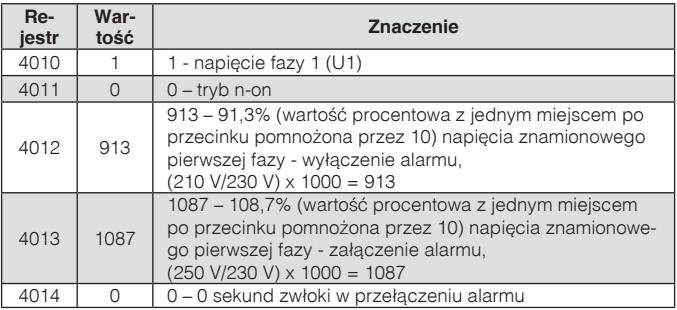

#### **Przykład 2.**

#### **Zaprogramowanie wyjścia ciągłego jednokierunkowego**

Zaprogramować działanie wyjścia ciągłego 1 w taki sposób, aby przy wartości trójfazowego prądu średniego 4 A na wyjściu była wartość 20 mA, natomiast dla wartości trójfazowego prądu średniego 0 A była wartość 4 mA

Dla wykonania znamionowego 5 A należy ustawić wartości z tablicy 8:

Tablica 8

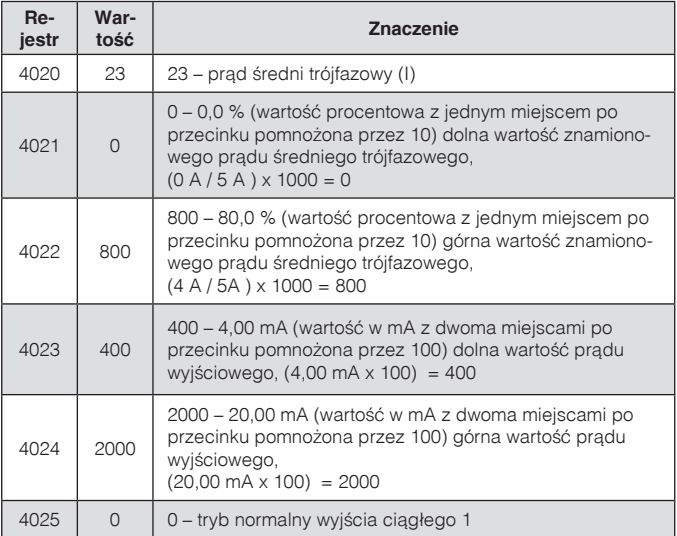

#### **Przykład 3. Zaprogramowanie wyjścia ciągłego dwukierunkowego**

Zaprogramować działanie wyjścia ciągłego 1 w taki sposób, aby przy wartości trójfazowej mocy  $3 \times 4$  A  $\times$  230 V  $\times$  cos(180°) = -2760 W na wyjściu była wartość -20 mA, natomiast dla wartości trójfazowej mocy  $3 \times 4$  A  $\times$  230 V  $\times$  cos(0°) = 2760 W była wartość 20 mA.

Dla wykonania znamionowego  $3 \times 5$  A/230 V należy ustawić wartości z tablicy 9:

Tablica 9

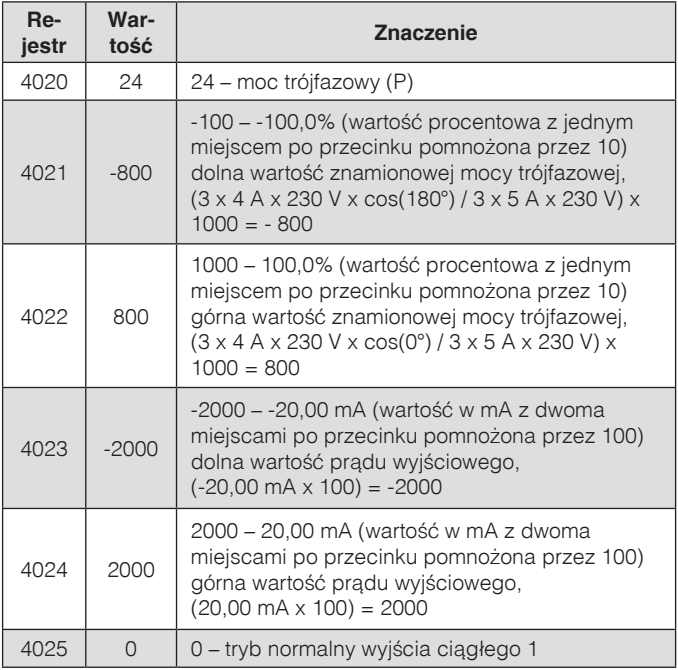

## 10. DANE TECHNICZNE

#### **Zakresy pomiarowe i dopuszczalne błędy podstawowe przetwarzania (tablica 10).** Tablica 10

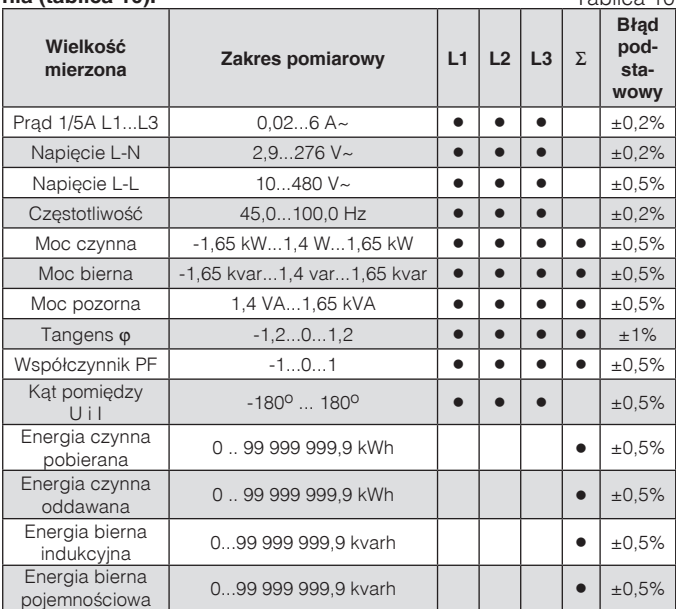

#### **Pobór mocy:**

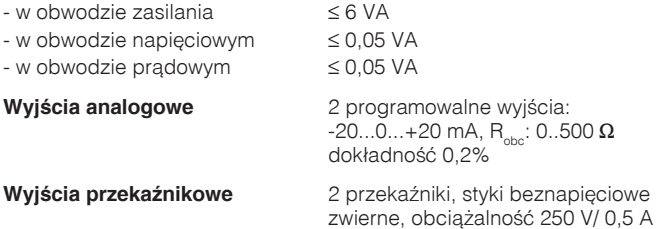

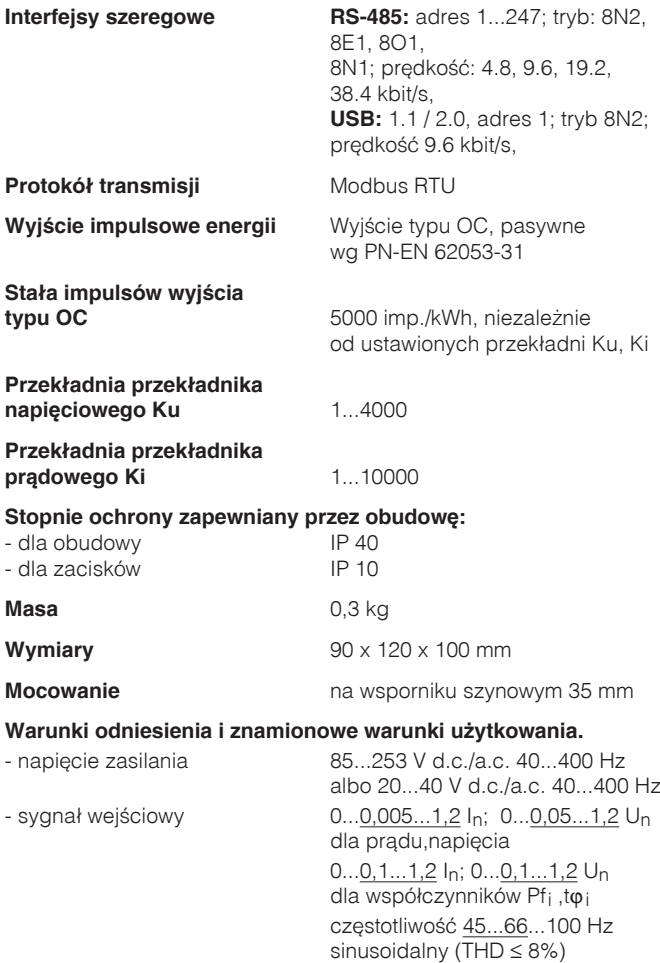

- współczynnik mocy -1...0...1 - wyjścia analogowe -24...-20...0...+20...24 mA - temperatura otoczenia -10...23...+55°C - temperatura magazynowania -30...+70°C - wilgotność 25...95% (niedopuszczalne skroplenia) - dopuszczalny współczynnik szczytu: - nateżenia prądu  $2$ - napiecia 2002 - 2003 - 2014 2015 - 2016 2017 2022 2023 2024 2025 2026 2027 2028 2027 2028 2027 2028 2028 202 - zewnętrzne pole magnetyczne 0...400 A/m - przeciążalność krótkotrwała (5 s) - wejścia napieciowe  $2Un (max.1000 V)$ - wejścia prądowe 10 In - pozycja pracy dowolna - czas nagrzewania b 5 min.

#### **Błędy dodatkowe:**

w % błedu podstawowego:

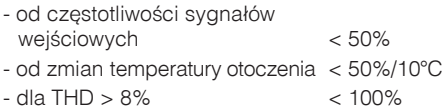

#### **Normy spełniane przez miernik**

#### *Kompatybilność elektromagnetyczna:*

- odporność na zakłócenia wg PN-EN 61000-6-2

- emisja zakłóceń wg PN-EN 61000-6-4

#### *Wymagania bezpieczeństwa:*

według normy PN-EN 61010-1

- · izolacja między obwodami: podstawowa,
- kategoria instalacji III,
- stopień zanieczyszczenia 2,
- · maksymalne napięcie pracy względem ziemi 300 V
- wysokość npm < 2000 m,

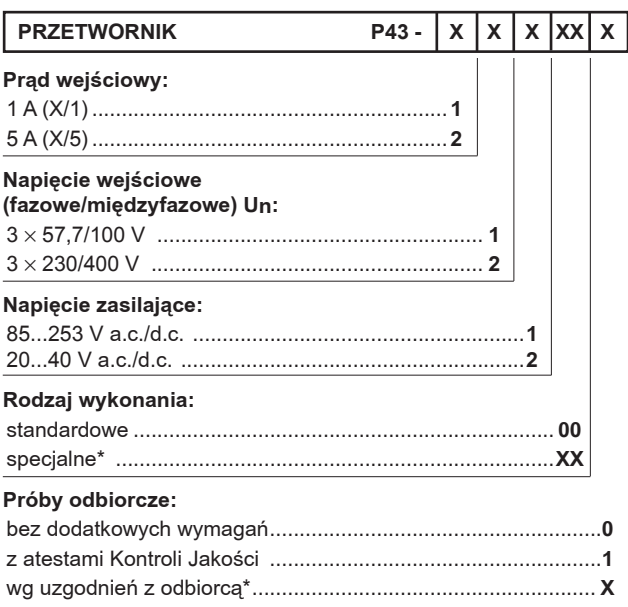

Tablica 11

\* numerację wykonania ustali producent

#### **PRZYKŁAD ZAMÓWIENIA:**

kod **P43 - 2 2 1 00 0** oznacza wykonanie przetwornika o sygnale wejściowym 5 A (X/5), 3 x 230/40 V. Napięcie zasilające 85..253 V a.c./d.c., wykonanie standardowe, bez wymagań dodatkowych.

P43-07B 30.06.11.

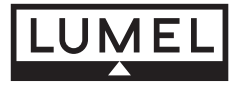

#### **Lubuskie Zak³ady Aparatów Elektrycznych LUMEL S.A.** ul. Sulechowska 1, 65-022 **Zielona Góra**

http://www.lumel.com.pl

#### **Dzia³ Sprzeda¿y Krajowej**

Informacja techniczna: tel. 68 329 51 80, 68 329 52 60, 68 329 53 06, 68 3295 374 e-mail: sprzedaz@lumel.com.pl

Przyjmowanie zamówieñ:tel. 68 329 52 07, 68 329 52 09, 68 329 52 91, 68 329 53 41, 68 329 53 73, fax 68 325 56 50